# **Département Mathématiques et Informatique Application s mobiles**

 **Université Ziane Achour –Djelfa- Faculté des sciences exactes et informatique**

TD  $N^{\circ}$  05

*La base de données SQLite :* 

On veut réaliser une application mobile *MyBdd* présentée par ses 5 activités :

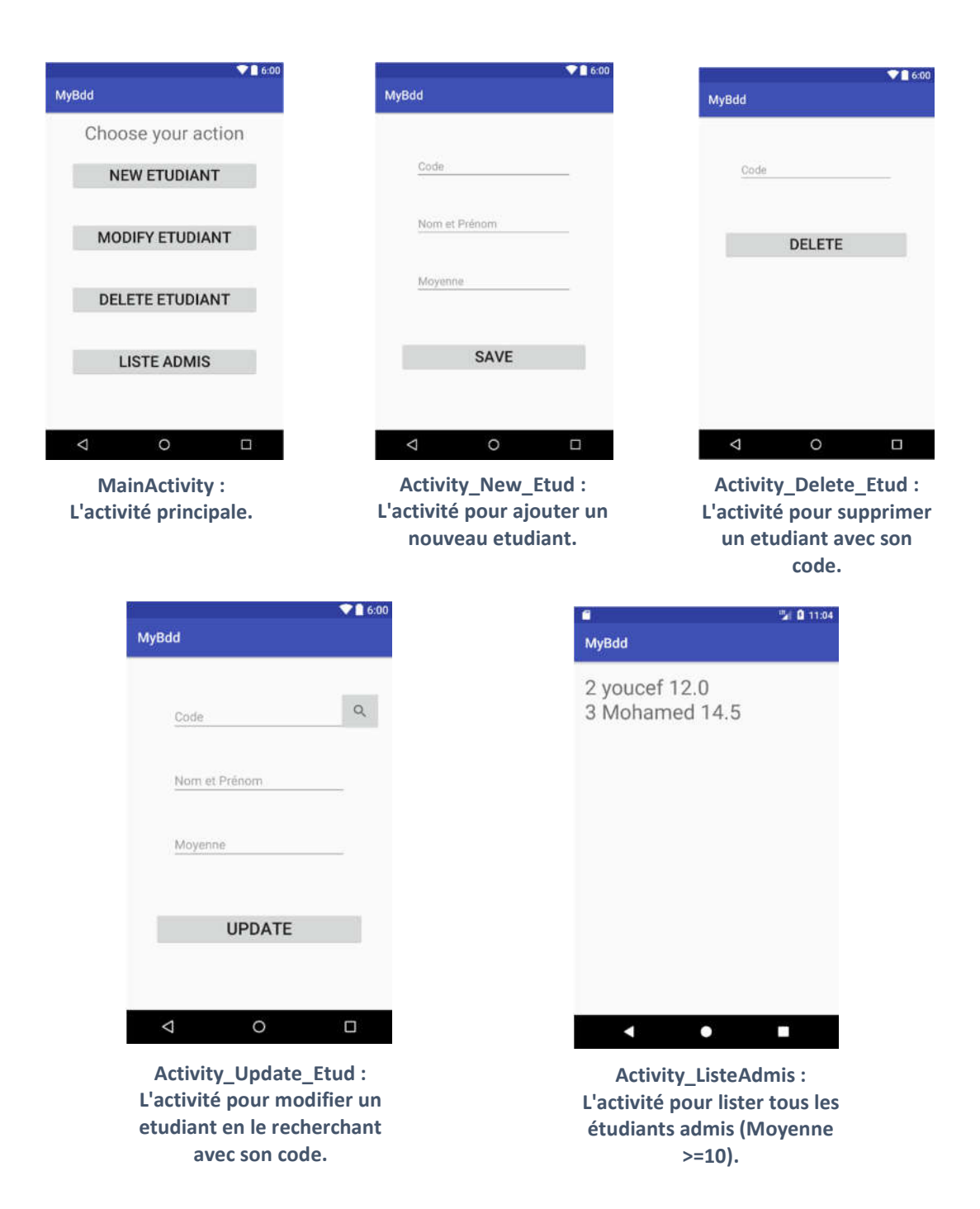

## La classe *MySQLiteHelper* :

- Donnez d'abord la définition de la classe *MySQLiteHelper* qui hérite de la classe *SQLiteOpenHelper :* on définit ici la méthode *onCreate* () et *onUpgrade*() pour respectivement créer et mettre à jour une base de données constituée d'une seule Table TEtudiants.db

Le schéma de TEtudiants (CODE, NOM, MOYENNE).

NB : N'oubliez pas de donner aussi la définition du constructeur de cette classe.

#### La classe *Etudiant* :

- Donnez la définition de la classe *Etudiant* pour la définition d'un étudiant : ses attributs et ses méthodes : les getters, les Setters et une méthode *toString* pour retourner les attributs d'un objet de type *Etudiant* en chaine de caractère.

## La classe *Etudiant\_BDD* :

La classe *Etudiant BDD* sera utilisée pour la définition des différentes méthodes pour la manipulation de la base de données et sa table : Insertion, modification, Suppression et les différentes requêtes…

- Déclarez deux objets : **Bdd** de type *SQLiteDatabase* et **mySQLiteHelper** de type *MySQLiteHelper*.
- Donnez le code du constructeur de cette classe : Etudiants BDD(Context context)).
- Donnez le code des deux méthodes *Open ()* et *Close ()* : *Open* retourne une base de données en mode écriture et *Close* ferme celle-ci.

### L'activité principale **MainActivity** :

- Donnez le code de cette activité : déclarez vos bouton, les associer au élément de l'interface et implémenter leurs écouteurs de l'événement *OnClick*.
- NB : Chaque Bouton renvoi vers l'activité correspondante (voir les figures ci-dessus).